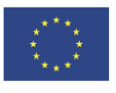

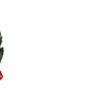

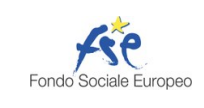

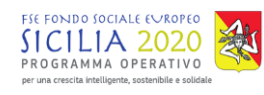

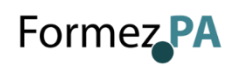

# SPERIMENTAZIONE DI TELEGRAM IN UDIENZA

**Un progetto della Corte d'Appello di Messina in collaborazione con Formez PA**

## **Corte d'Appello di Messina I Sezione Penale**

**Canale Telegram della sezione**

Scrivi questo nome nel campo "cerca":

## **CDA.ME.ISEZ.PEN**

#### **QR Code Canale**

Se hai già scaricato l'app Telegram, puoi accedere direttamente al Canale inquadrando il QR Code qui sotto

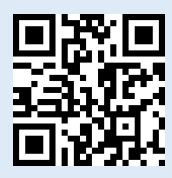

#### **Unisciti al Canale**

Per ricevere i messaggi ricordati di cliccare su "Unisciti" al Canale

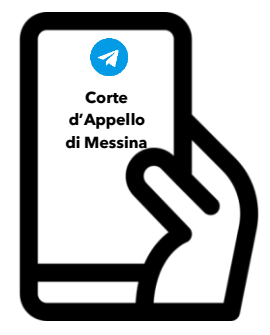

**Corte d'Appello di Messina** Via T. Cannizzaro – 98123 Messina <https://www.ca.messina.giustizia.it/>

# **Istruzioni per partecipare alla sperimentazione:**

- **1.** Scarica l'app Telegram
- **2.** "Unisciti" al Canale della sezione
- **3.** Visualizza il ruolo d'udienza presente nel Canale e individua il numero progressivo corrispondente al tuo procedimento
- **4.** Il giorno dell'udienza, monitora i messaggi nel Canale
- **5.** Avvicinati all'aula d'udienza in prossimità del tuo numero, evitando assembramenti
- **6.** Entra in aula quando viene chiamato il tuo numero
- **7.** Silenzia il Canale se non è più di tuo interesse e riattivalo in caso di nuova udienza

### **Scarica TELEGRAM**

dall'Apple Store o da Google Play, oppure inquadra il QR Code qui sotto:

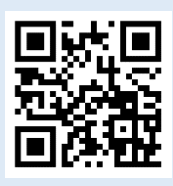

Per ulteriori informazioni visita il sito <https://www.telegram.org/>